# **Feedback EDL Generator**

- 1. [#Setup](#page-0-0)
	- a. [#Environment](#page-0-1)
	- b. [#Dependencies](#page-0-2)
	- c. [#Run](#page-0-3)
- 2. [#Development](#page-1-0)
	- a. [#Overview](#page-1-1)
	- b. [#Edit Template](#page-2-0)
	- c. [#Modules and Functions](#page-2-1)
		- i. [#Major Modules](#page-2-2)
			- ii. [#EPICS](#page-3-0)
		- iii. [#GUI](#page-3-1)
		- iv. [#Raw Templates](#page-3-2)
		- v. [#Compiled Templates](#page-3-3) vi. [#Other](#page-3-4)
- 3. [#Release](#page-4-0)

## **Glossary**

• Feedback id is a string of the following format FBXY:TRXY (e.g. FB03:TR04)

## <span id="page-0-0"></span>**Setup**

## <span id="page-0-1"></span>**Environment**

- You can develop the Fbck EDL generator in both, development (e.g. lcls-dev2) and production (lcls-builder) environments <sup>o</sup> Some PVs may not be accessible on development
	- $\circ$  Make sure you have the proper Python setup (e.g., at least, version 2.6)
	- $\circ$  If you don't, ask Jingchen for help

## <span id="page-0-2"></span>**Dependencies**

- [EDL Generator](https://confluence.slac.stanford.edu/display/ACCSOFT/EDL+Generator) (current version)
- \$TOOLS/python/python2.6.4/external-packages/Cheetah (at least version 2.4)
- \$TOOLS/python/python2.6.4/external-packages/epics (at least version 3)
- Many libraries that come with Python 2.6

## <span id="page-0-3"></span>**Run**

- You can run Fbck EDL generator scripts from the command-line
- Check out the tools/script module and keep only the files/directories that start with "fbck"

```
cvs co -d . tools/script/
shopt -s extglob 
rm -rf !(CVS| *cvs* |fbck*) #We only work on the Fbck EDL generator scripts
```
Run the main FBCK EDL generator script to see the command line options

```
fbckedlgen.py
Usage: fbckedlgen.py -g [other options] feedback_id beamline_name|'plots'|'offsets'
Following beamline names are supported:
bsy, dl2_a, gun, injector, l2, l3, li28, ltu, und, x_cavity
Options:
   --version show program's version number and exit
  -h, --help show this help message and exit
   -d, --display_edm display the pregenerated EDM screens (applies only if
 -g is specified, too)<br>-g, --generate_all generate all screens
                           generate all screens at once (no on-the-fly
                           generation)<br>ignore USED PVs
  -i, --ignore_used
   -o OUTPUT_DIR, --output_dir=OUTPUT_DIR
                             specify the ABSOLUTE directory path for the generated
edl behavior of the contract of the contract of the contract of the contract of the contract of the contract of the contract of the contract of the contract of the contract of the contract of the contract of the contract o
   Deprecated Options:
     These options are useful for on-the-fly generation of EDM screens
     only.
     -a A_PAGE, --actuator_page=A_PAGE
                            select the specified actuators page
     -f OFFSETS_INDEX, --offsets_index=OFFSETS_INDEX
                             set the index for the state offsets dialog
     -m M_PAGE, --measurement_page=M_PAGE
                            select the specified measurements page
     -p POI_INDEX, --poi_index=POI_INDEX
                             set the index of the POI to display the data from (0 =
                             all)
     -s S_PAGE, --state_page=S_PAGE
                             select the specified states page
```
Here is an example of a valid command that generates an EDL file in the current directory:

fbckedlgen.py -gd FB03:TR04 gun

## <span id="page-1-0"></span>Development

<span id="page-1-1"></span>**Overview**

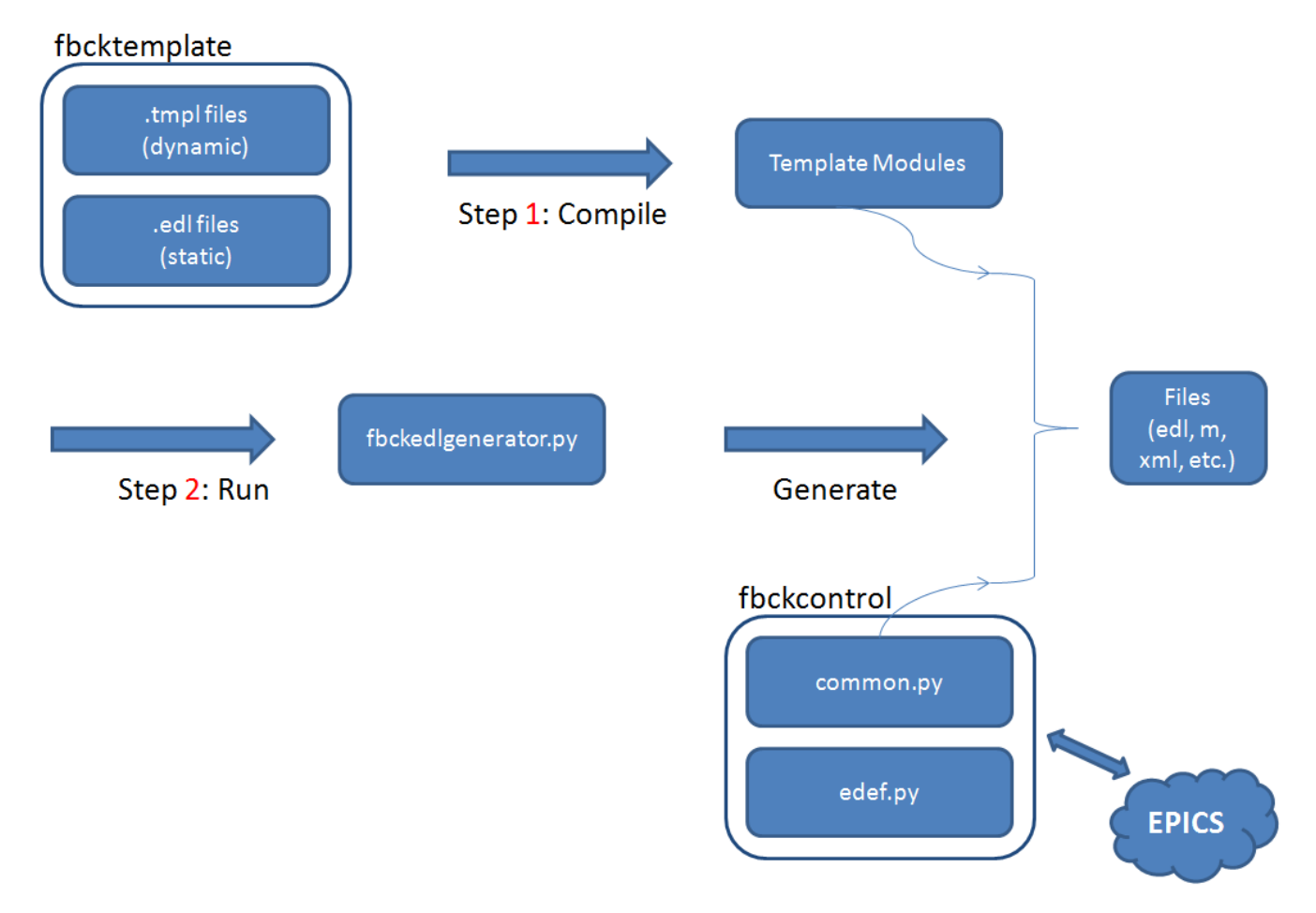

There is also a design document: [EDL Generator design.doc](https://confluence.slac.stanford.edu/download/attachments/59148333/EDL%20Generator%20design.doc?version=1&modificationDate=1308168616000&api=v2)

## <span id="page-2-0"></span>**Edit Template**

- The raw feedback templates are stored in .tmpl files under \$TOP/fbcktemplate
	- <sup>o</sup> Some templates use static .edl files from the same directory; you can edit these auxiliary files with EDM directly after you add an EDL [header](https://confluence.slac.stanford.edu/download/attachments/59148333/fbck_header.edl?version=1&modificationDate=1308177716000&api=v2) to the top
		- Don't forget to remove the header after you save!
- After you finish editing a feedback template, you must compile it into a Python module and move the resulting Python script to the \$TOP directory, e.g.

\$TOOLS/python/python2.6.4/external-packages/Cheetah/bin/cheetah compile fbcktemplate/fbckdetails.tmpl mv fbcktemplate/fbckdetails.py .

## <span id="page-2-1"></span>**Modules and Functions**

## <span id="page-2-2"></span>**Major Modules**

fbckconfig.py

Contains the repository of parameters and values that are used in the feedback templates

#### fbckedlgen.py

- $\bullet$  An entry point to the application (see  $#Run$ )
- Parses command-line options
- Creates a Cheetah namespace, see [http://www.cheetahtemplate.org/docs/users\\_guide\\_html/](http://www.cheetahtemplate.org/docs/users_guide_html/)
- Generates files from a corresponding template as selected via command-line arguments

## fbckgenerateall.py

A utility that generates all feedback details EDM screens (configurable inside)

## fbcktemplate.py

- Super class for all feedback templates
- Keeps track of used EDM colors (for plots)
- Provided support for indexed variables and used indices
- Implements pagination

## <span id="page-3-0"></span>**EPICS**

### fbckcontrol/common.py

Contains all-purposed function for getting/setting PV values

#### fbckcontrol/edef.py

Contains function for acquiring/releasing EDEFs

## <span id="page-3-1"></span>**GUI**

- There are simple Swing GUIs under \$TOP/fbckjython that are used by [#fbckregold.py](#page-4-1)
- To build gui.jar

```
cd $TOP/fbckjython
sh build.sh
```
#### <span id="page-3-2"></span>**Raw Templates**

- Raw Cheetah templates are located under \$TOP/fbcktemplate .edl files contain some static EDM widgets (e.g. beamlines)
	- .tmpl files are the dynamic template files, similar to JSPs
- You must compile these templates before using them!
- See [http://www.cheetahtemplate.org/docs/users\\_guide\\_html/](http://www.cheetahtemplate.org/docs/users_guide_html/) for more details

## <span id="page-3-3"></span>**Compiled Templates**

## <span id="page-3-5"></span>fbckavconfig.py

Template class for an av configuration file

#### fbckdetails.py

Template class for an EDM screen that contains details about a feedback

#### fbckmatlabexport.py

Template class for a Matlab script that exports the feedback data to a .mat file

## fbckoffsets.py

Template class for an EDM screen that displays information about feedback offsets

### fbckplots.py

Template class for an EDM screen that displays feedback plots

### <span id="page-3-4"></span>**Other**

## fbckaccessor.py

Provides functions for getting values of various types of feedback parameters that are used in templates

### fbckmonitor.py

- Utility for monitoring usage of feedbacks
- To start the corresponding daemon, you have to be on lcls-daemon2 as laci

/etc/rc3.d/S99st.fbckmonitor start

#### To stop the corresponding daemon

/etc/rc3.d/S99st.fbckmonitor stop

Error messages are logged to /u1/lcls/tools/fbckMonitor/fbckmon.log

#### <span id="page-4-1"></span>fbckregold.py

- Refreshes a gold orbit
- Calls Swing GUIs that are under \$TOP/fbckjython

#### fbckresetoffsets.py

Resets feedback offsets

#### fbckrestoreacts.py

Restore feedback actuators

#### fbckrunav

A bash script to run the ArchiveViewer with the proper AV configuration file (see also [#fbckavconfig.py](#page-3-5))

#### fbckupdateactrefs.py

Updated feedback actuator references

## <span id="page-4-0"></span>Release

- Please, release in both, the development (e.g. lcls-dev2) and production (e.g. lcls-builder) environments!
- Commit the changes to CVS
- Go to \$TOOLS/script/fbckcontrol/
- Run CVS update

cvs update

- Go to \$TOOLS/script/fbckjython/
- Run CVS update

cvs update

- Go to \$TOOLS/script/fbcktemplate/
- Run CVS update

cvs update

- Go to \$TOOLS/script
- Run CVS update **on fbck scripts only!**

cvs update fbckaccessor.py fbckavconfig.py fbckconfig.py fbckdetails.py fbckedlgen.py fbckgenerateall.py fbckmatlabexport.py fbckmonitor.py fbckoffsets.py fbckplots.py fbckregold.py fbckresetoffsets.py fbckrestoreacts.py fbckrunav fbcktemplate.py fbckupdateactrefs.py

Note: If nobody else is using the prefix fbck\*, you can also do cvs update fbck\*